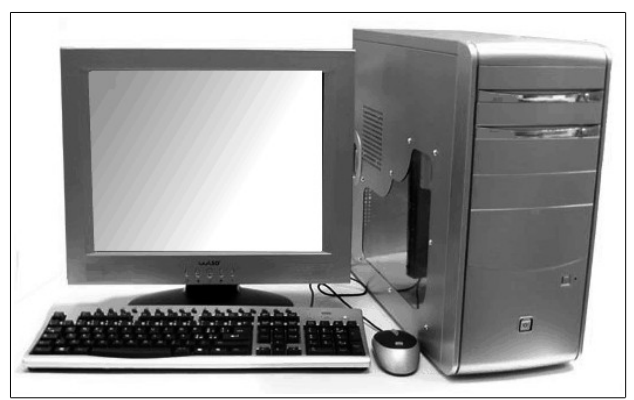

*Figura 1-1: Un personal computer composto da video, tastiera, mouse e case.*

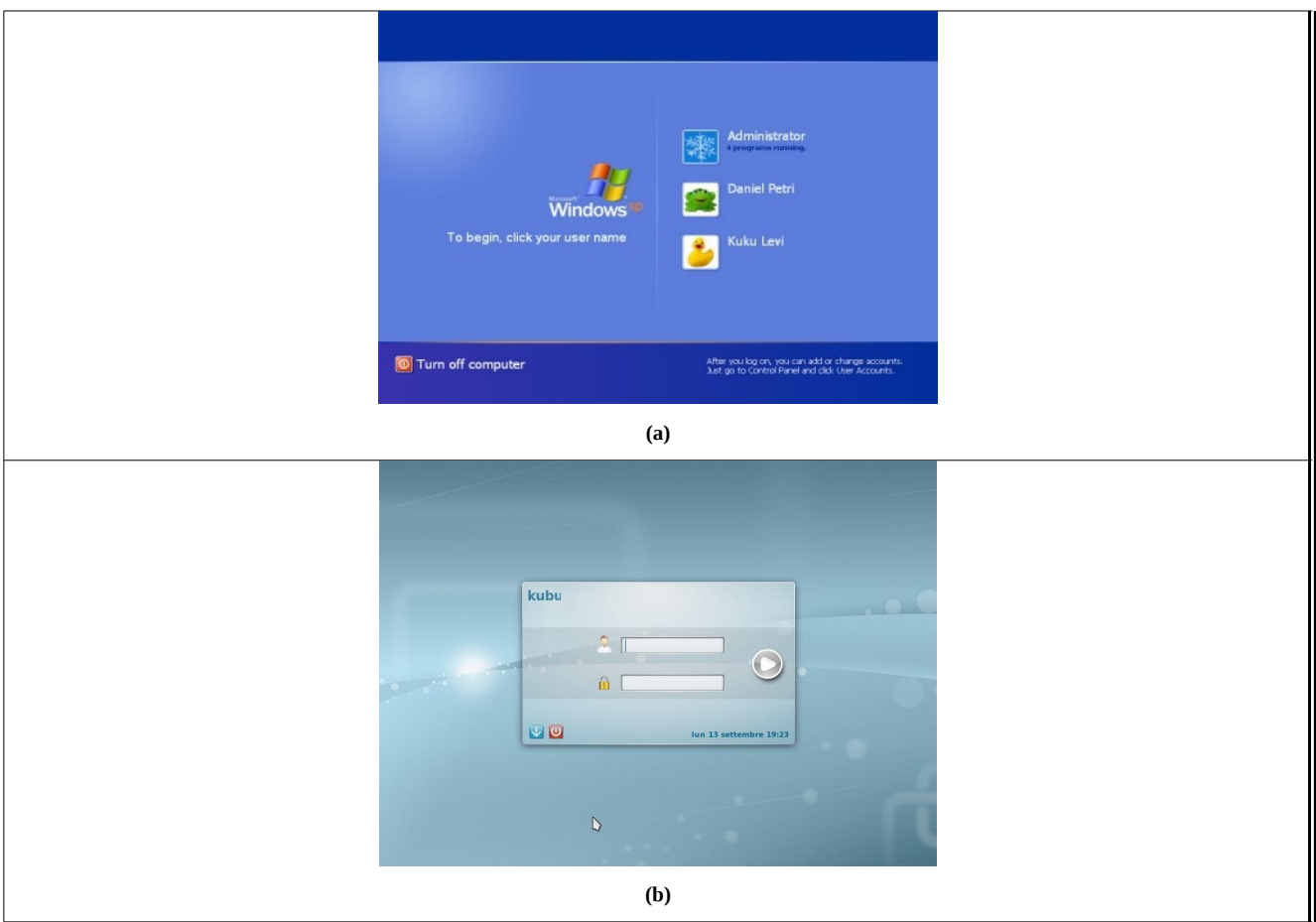

*Figura 2-1: Due interfacce d'identificazione dell'utente dette anche maschere d'accesso. A sinistra quella utilizzata da MS-Windows XP e a destra quella utilizzata dalla distribuzione Kubuntu di Linux.*

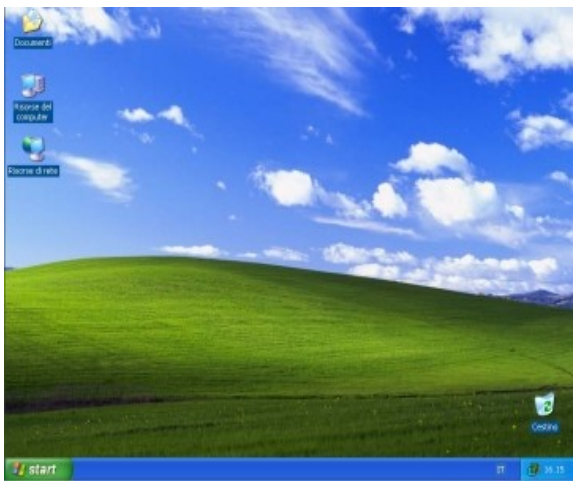

*Figura 3-1: desktop di MS-Windows XP.*

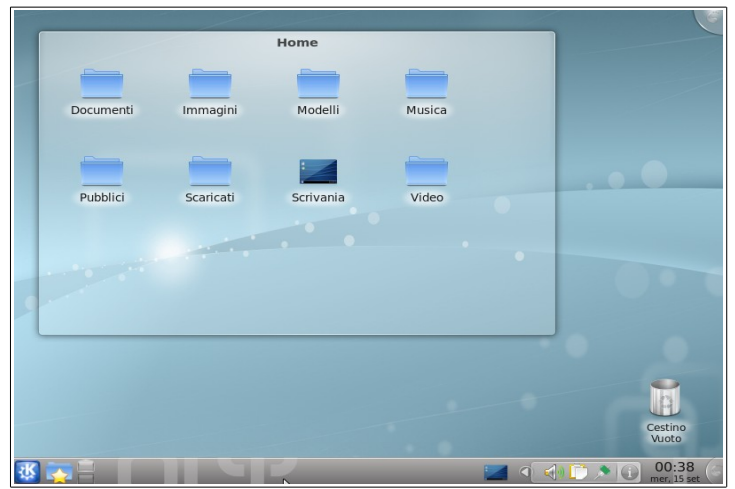

*Figura 4-1: interfaccia grafica per l'utente denominata KDE per sistemi Linux*

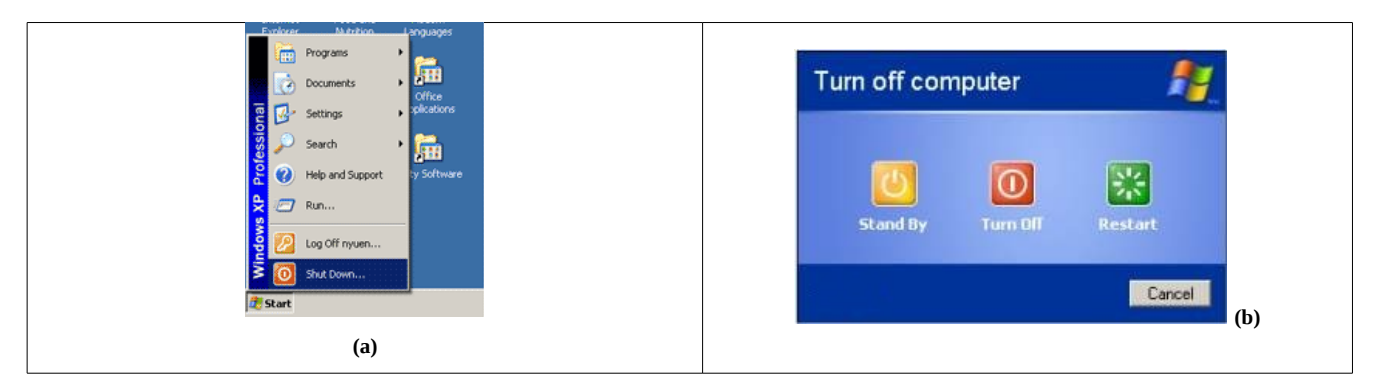

*Figura 5-1: La sequenza d'immagini illustra come spegnere il computer: premendo il bottone start si apre un menù. L'ultima voce (shut down) è il bottone da premere (a). A questo punto si apre una maschera con tre pulsanti, premendo quello rosso centrale (b).*

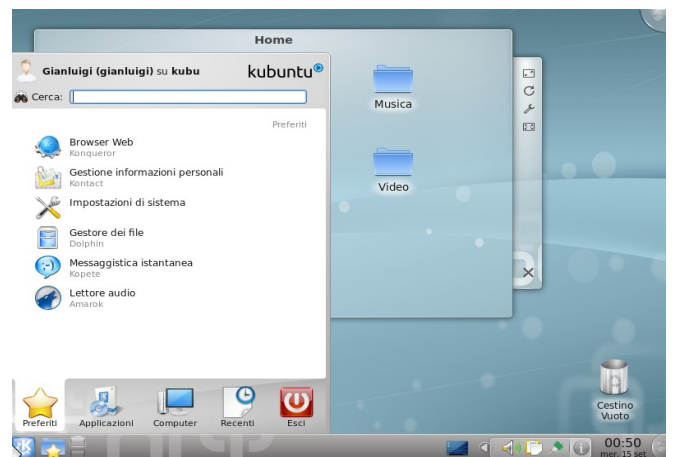

*Figura 6-1: La figura illustra come spegnere il computer partendo dall'interfaccia KDE: se si preme col mouse (con il tasto sinistro) il bottone con la Kappa si apre un menù dove va selezionata l'ultima voce (Esci).* 

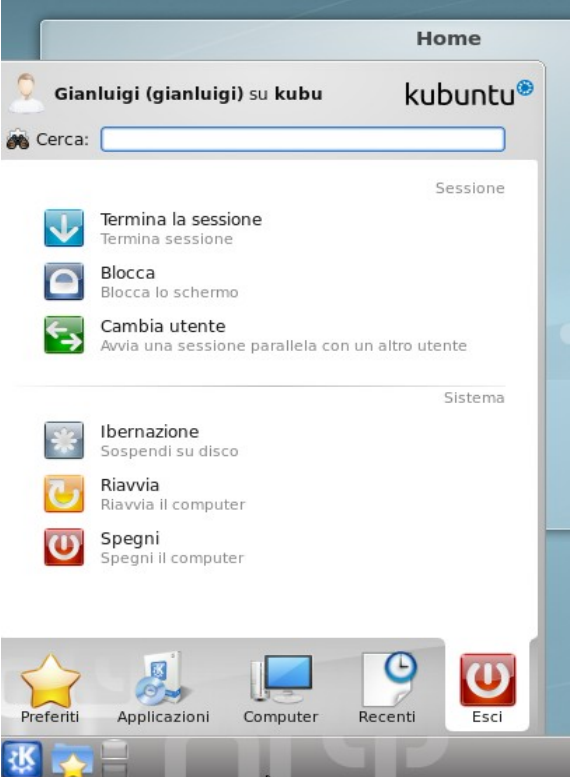

*Figura 7-1: La figura illustra una maschera che permette di spegnere o riavviare il computer in linux.*

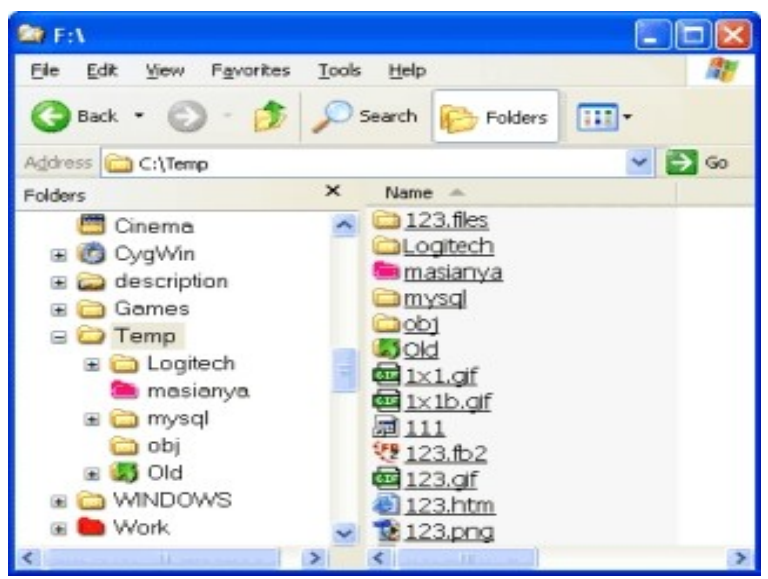

*Figura 8-1: immagine del contenuto della cartella Temp su un sistema MS-Windows XP.*

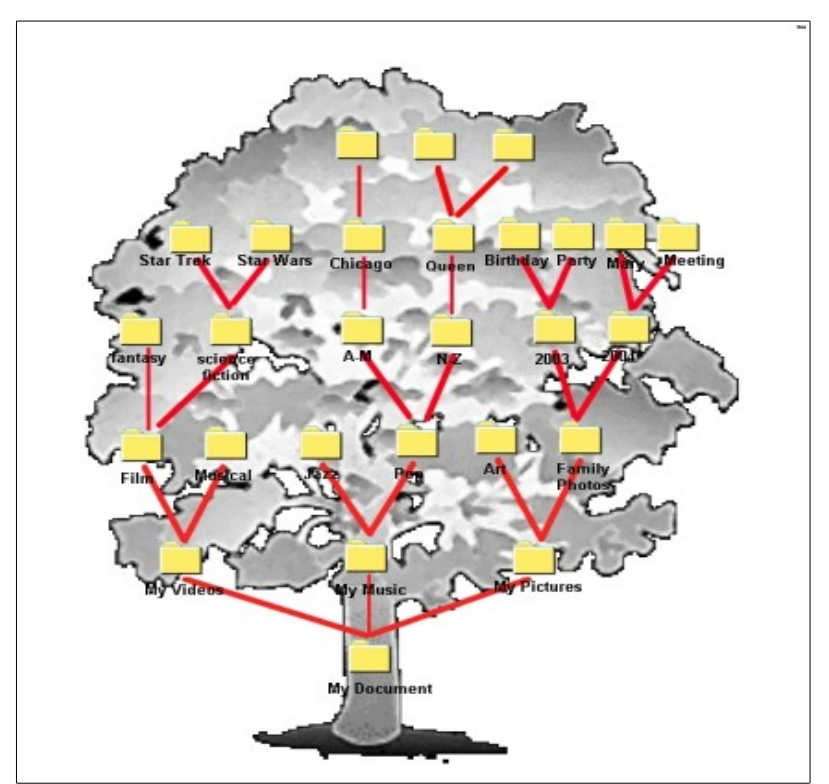

*Figura 9-1: L'immagine mostra la similitudine tra la struttura di un albero e il contenuto di una cartella ipotetica "My Document".*

| GIF<br>Signature | Screen<br>Descriptor | Global Color<br>Map | $\cdots$ | lmage<br>Descriptor                                                      | Local<br>Color Map | Raster<br>Data | $\cdots$ | GIF<br>erminator |
|------------------|----------------------|---------------------|----------|--------------------------------------------------------------------------|--------------------|----------------|----------|------------------|
|                  |                      |                     |          |                                                                          |                    |                |          |                  |
|                  |                      |                     |          | Questa successione di blocchi<br>ripetersi un numero indefinito di volte |                    |                | può      |                  |

*Figura 10-1: Descrizione della struttura del formato grafico TIFF v. 87a. Il formato è diviso in diversi campi (o blocchi). Ognuno di questi contiene delle informazioni necessarie per la descrizione dell'immagine da presentare a video o stampare su carta.*

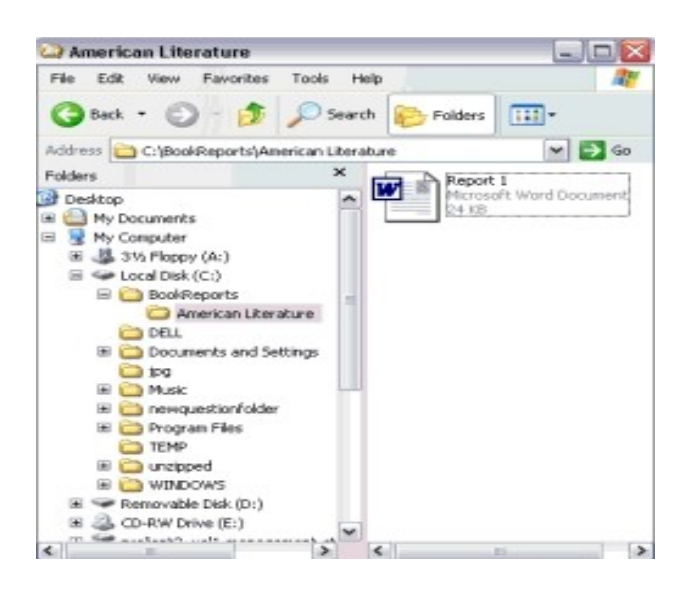

*Figura 11-1: Finestra per l'esplorazione risorse (sistema operativo MS-Windows XP). Il lato sinistro dell'immagine presenta la struttura delle cartelle mentre il lato destro presenta il contenuto della cartella selezionata.*

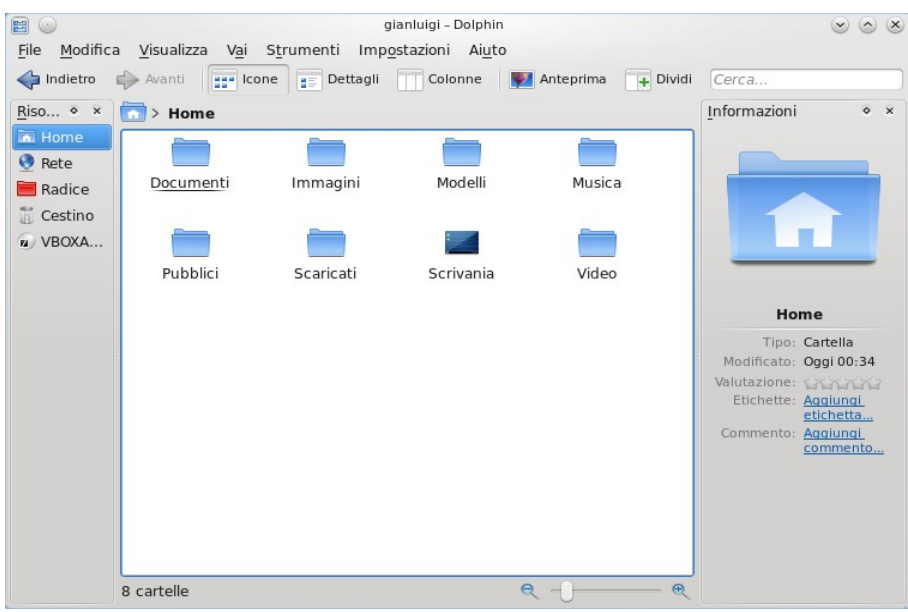

*Figura 12-1: Finestra per l'esplorazione risorse (sistema operativo Linux Kubuntu). Il lato sinistro dell'immagine presenta la struttura delle cartelle mentre il lato destro presenta il contenuto della cartella selezionata. Notare che le icone sono diverse rispetto a quelle del sistema operativo WINDOWS XP, si utilizzano però convenzioni simili per le interfacce.*

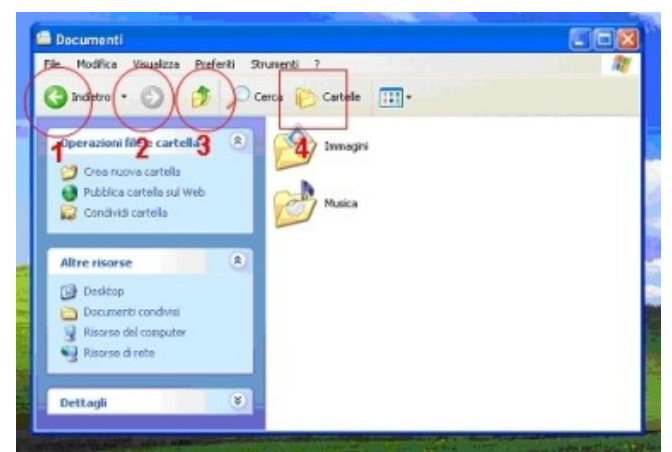

*Figura 13-1: L'immagina illustra il tool di navigazione delle cartelle in MS-Windows XP. Il cerchio 1 permette di visitare la cartella vista precedentemente, il cerchio 2 di tornare indietro e il cerchio 3 di visitare la cartella di livello inferiore nella metafora.*

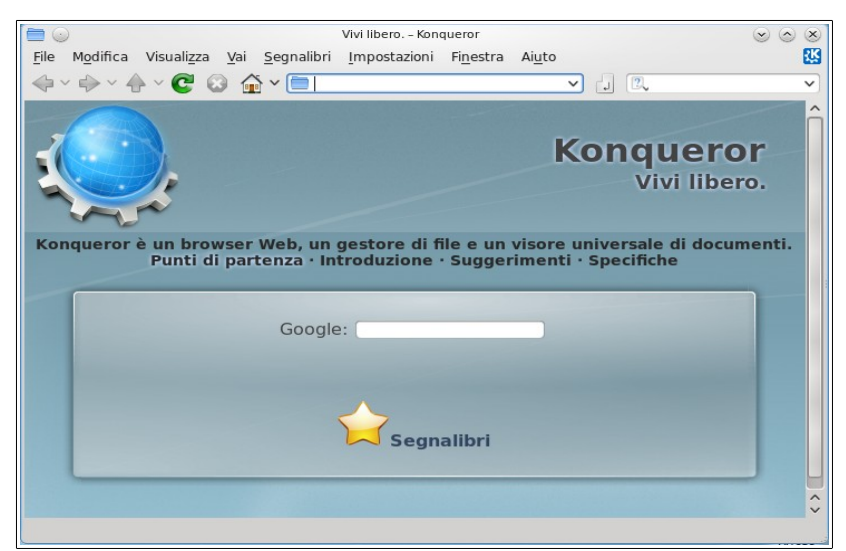

*Figura 14-1: Internet browser e gestore di file Konqueror*

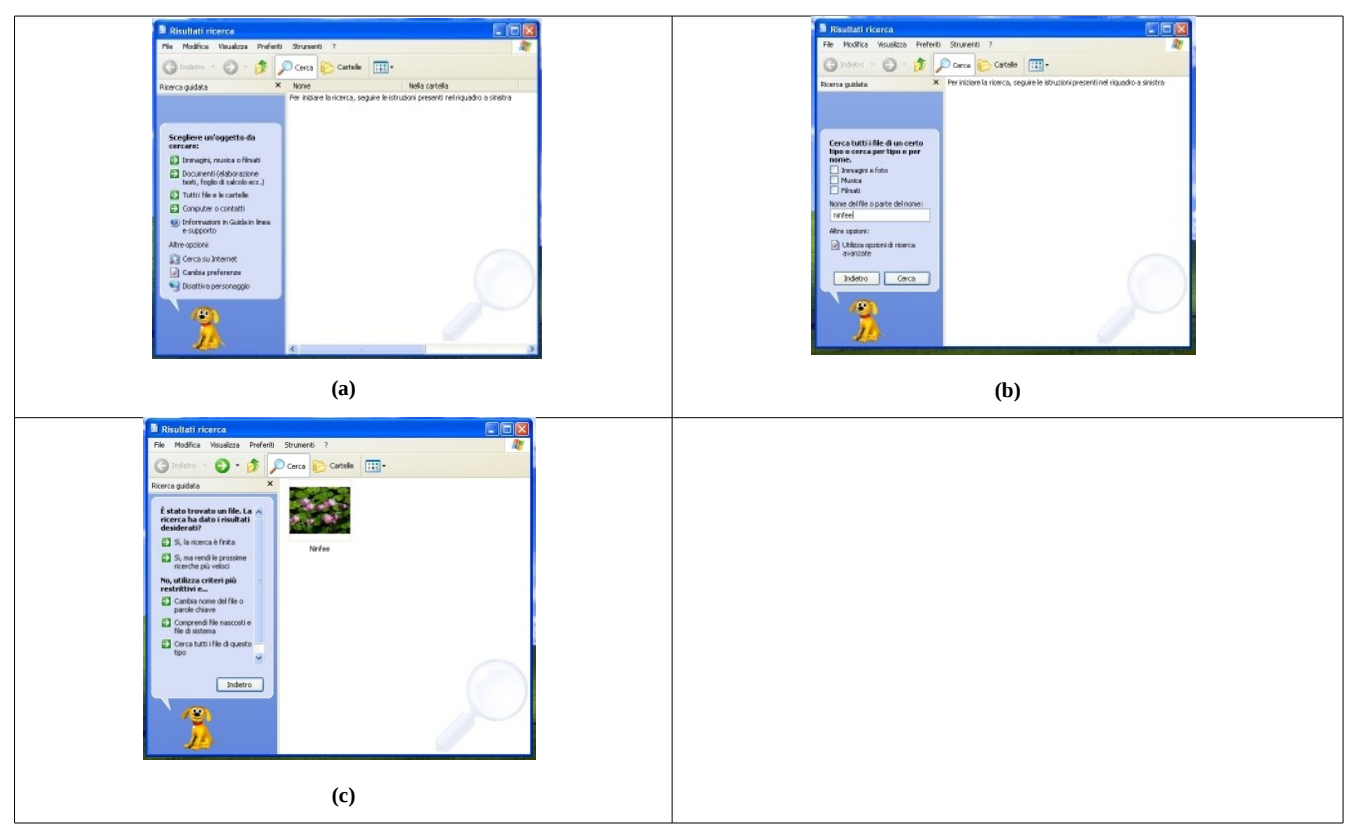

*Figura 15-1: Sequenza d'immagini per illustrare come effettuare la ricerca di un file nel file system: a) menù di scelta per il tipo di ricerca; b) Maschera d'impostazione della ricerca; c) Risultato della ricerca impostata nell'immagine precedente.*

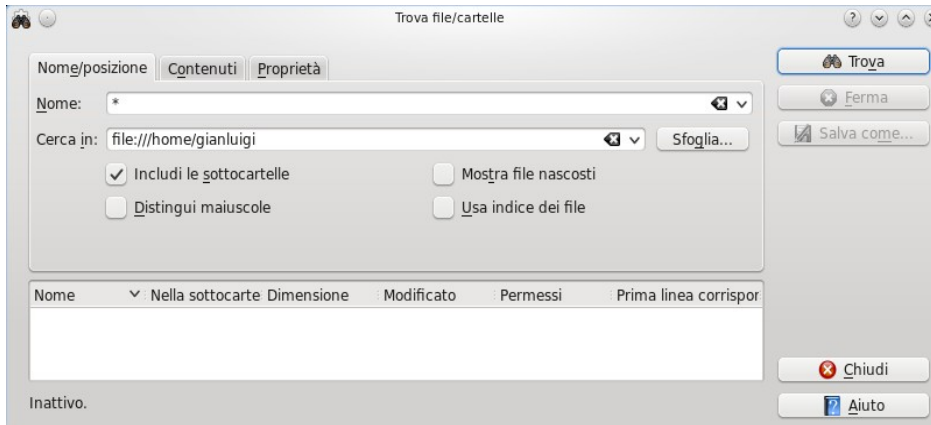

*Figura 16-1: interfaccia del programma kfind proposto da KDE per ricercare file nel FS di Linux.*

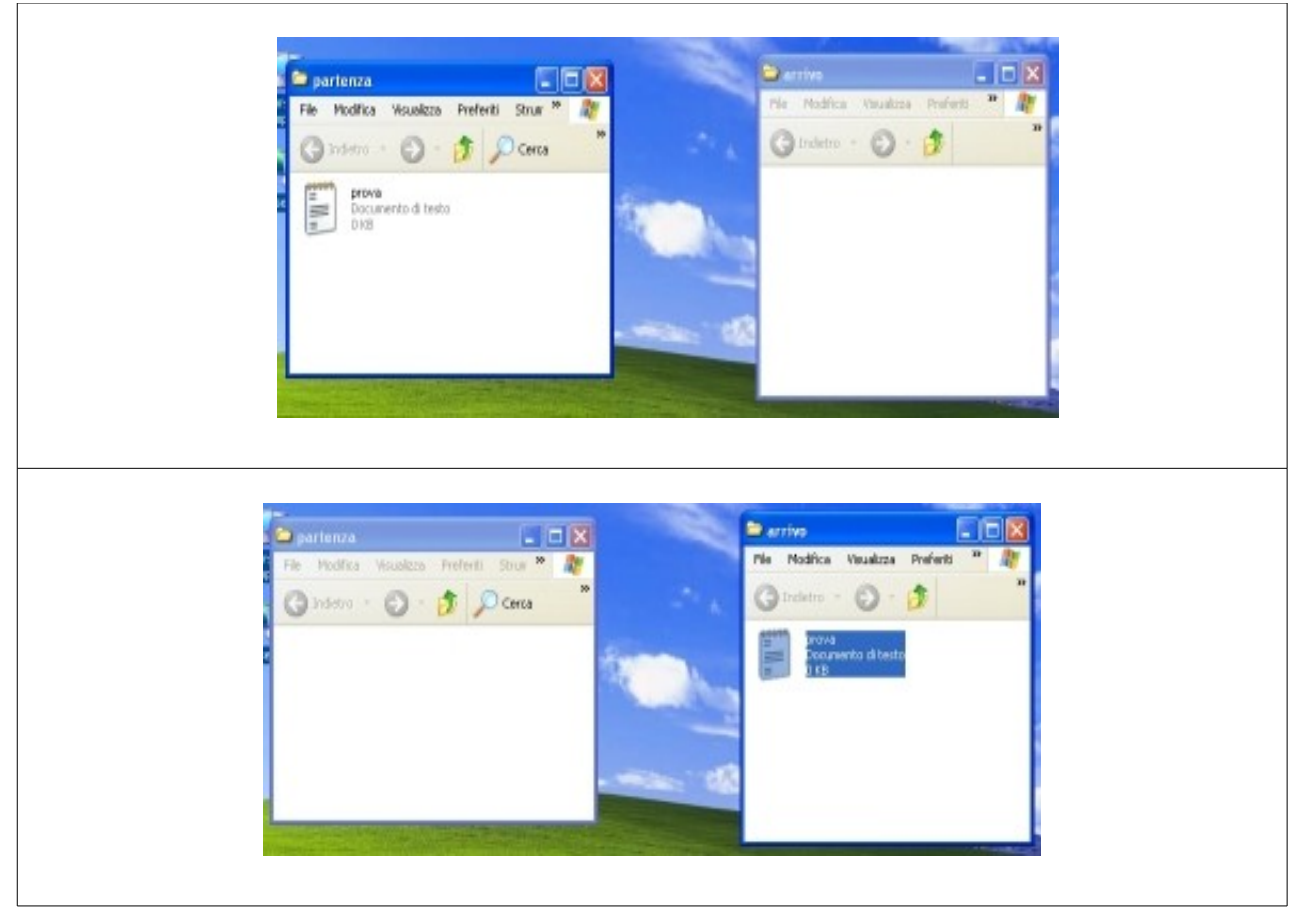

 *Figura 17-1: Immagine che mostra lo spostamento di un file.*

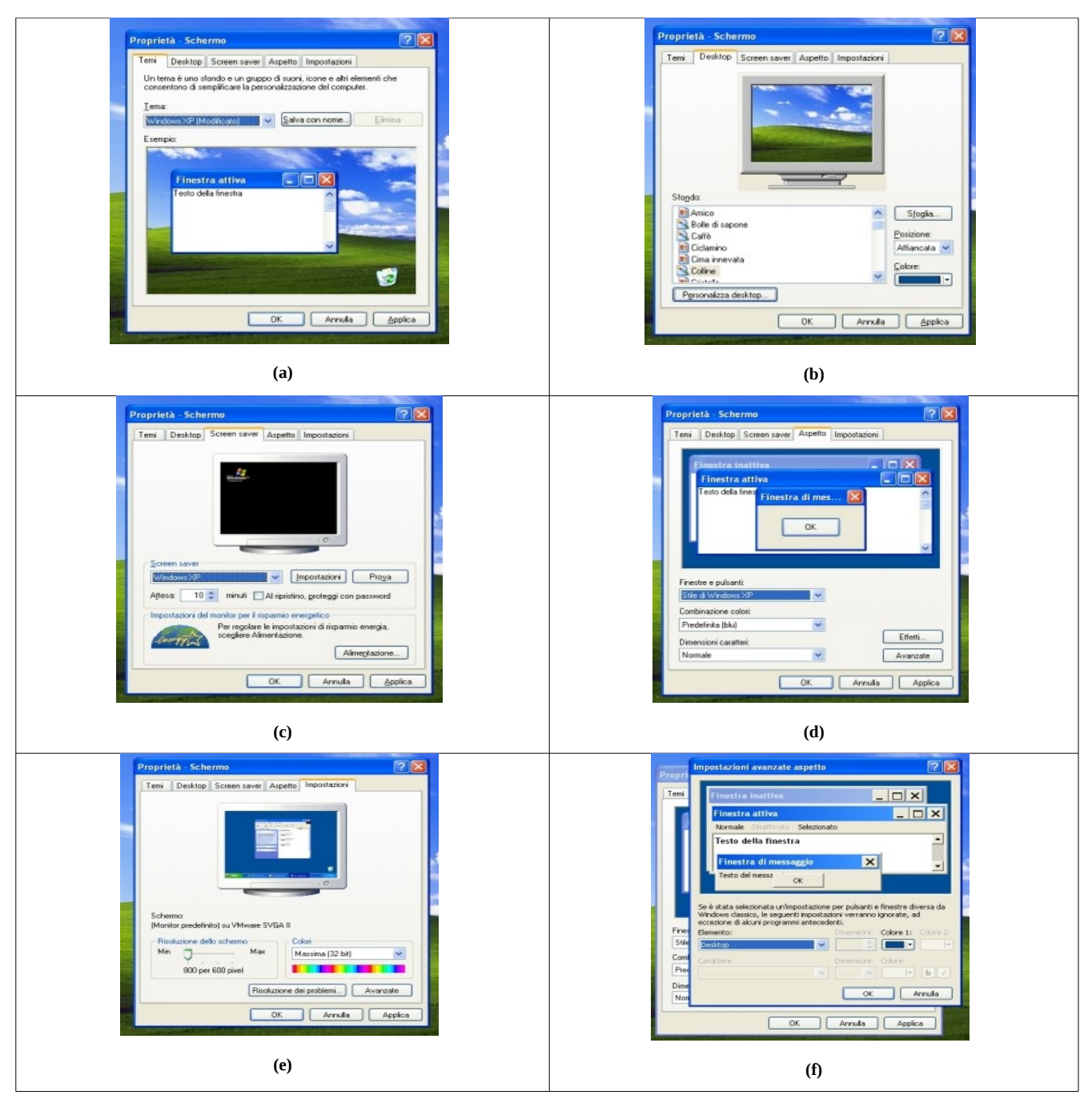

*Figura 18-1: Interfaccia per le impostazioni del desktop e dello schermo. (a) Interfaccia per scegliere un tema. (b) Interfaccia per designare uno sfondo. (c) Interfaccia per selezionare lo screensaver. (d) Interfaccia per selezionare i colori del desktop. (e) Interfaccia per selezionare le caratteristiche dello schermo (risoluzione e numero dei colori). (f) Interfaccia per selezionare le caratteristiche grafiche (colore, tipo di carattere, ecc) degli elementi del desktop.*

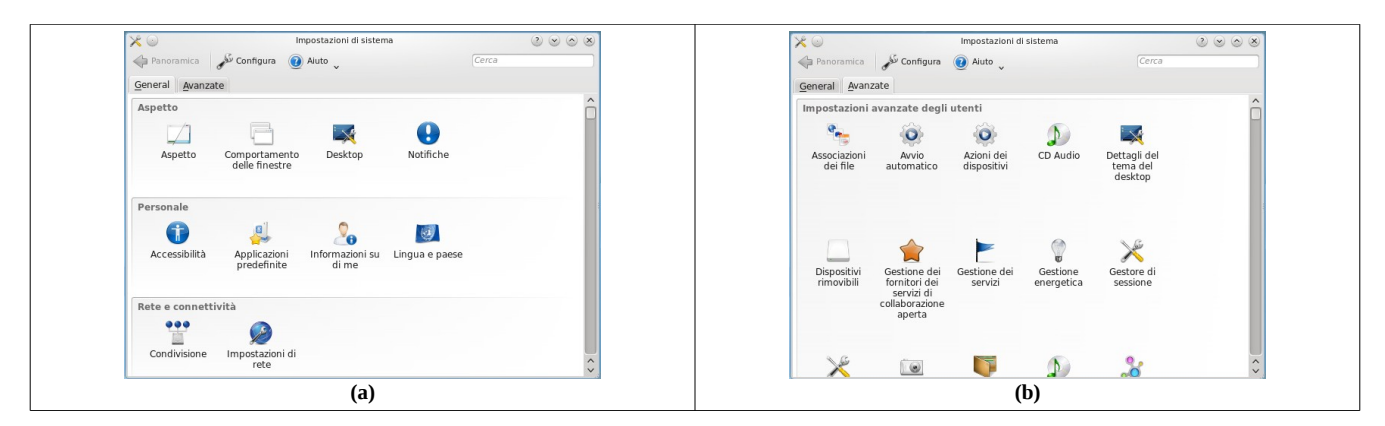

*Figura 19-1: "Impostazione di sistema" di KDE; l'immagine a sinistra illustra le impostazioni configurabili a cui si può accedere tramite la linguetta "general", quella a destra le impostazioni accessibili tramite la linguetta "avanzate".*

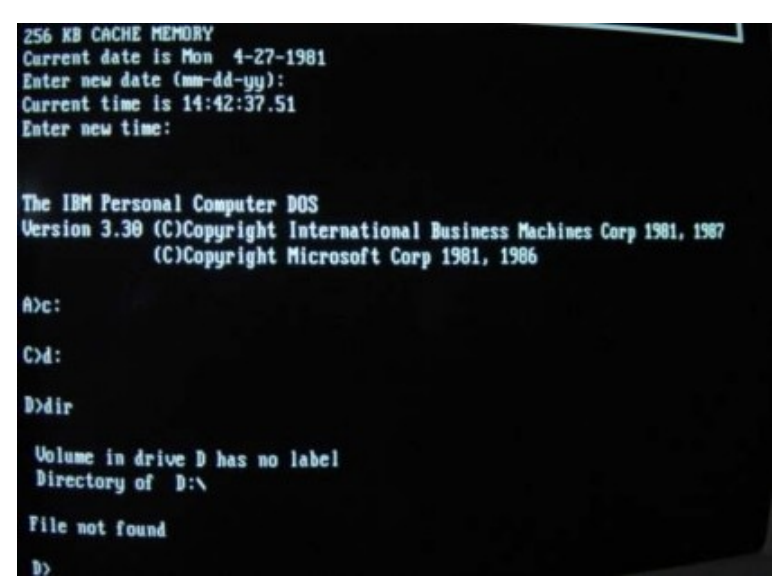

*Figura 20-1 schermata di un PC con sistema operativo IBM Personal Computer DOS 3.3.*

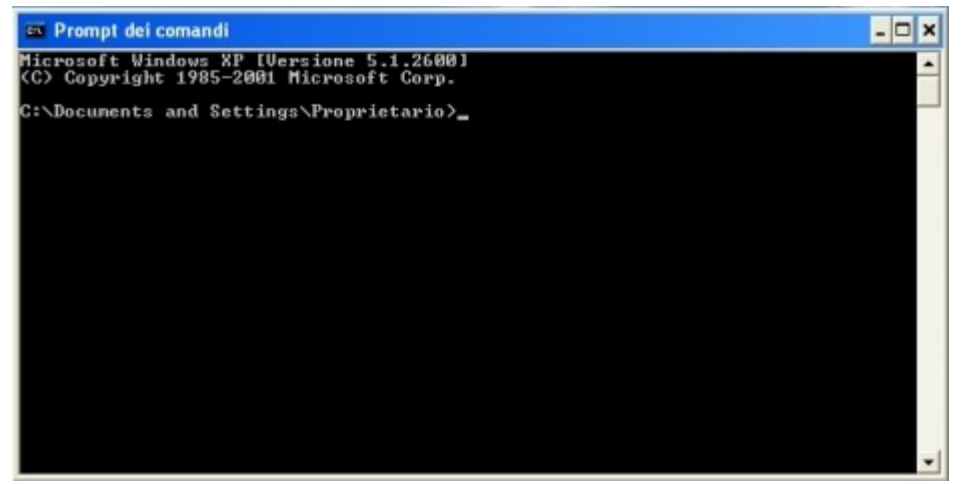

*Figura 21-1: programma d'interfacciamento testuale di MS-Windows XP.*

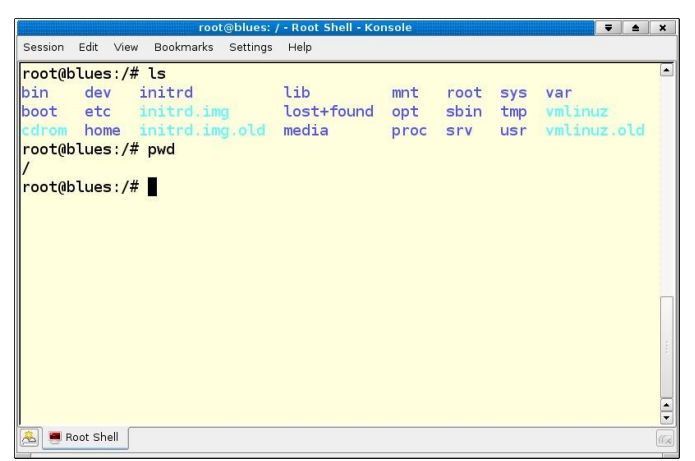

*Figura 22-1: Immagine di un terminale Linux: il comando "ls" è simile al comando "dir" di DOS, mentre il comando "pwd" restituisce il path della directory corrente.*

|  |  | <b>TURGHUS</b> |  |  | <b>COLL</b><br>TO: |  | 뤍 |  |  | <b>KAYT</b><br><b>AVCA</b> |  |  |  |  | WARS | ANA |                                                                     |  |  |            |  |  |  |  |  | itte<br>mm |  |                                                                                                    |  | 544 |  |
|--|--|----------------|--|--|--------------------|--|---|--|--|----------------------------|--|--|--|--|------|-----|---------------------------------------------------------------------|--|--|------------|--|--|--|--|--|------------|--|----------------------------------------------------------------------------------------------------|--|-----|--|
|  |  |                |  |  |                    |  |   |  |  |                            |  |  |  |  |      |     |                                                                     |  |  | 0000000000 |  |  |  |  |  |            |  |                                                                                                    |  |     |  |
|  |  |                |  |  |                    |  |   |  |  |                            |  |  |  |  |      |     |                                                                     |  |  |            |  |  |  |  |  |            |  |                                                                                                    |  |     |  |
|  |  |                |  |  |                    |  |   |  |  |                            |  |  |  |  |      |     |                                                                     |  |  |            |  |  |  |  |  |            |  |                                                                                                    |  |     |  |
|  |  |                |  |  |                    |  |   |  |  |                            |  |  |  |  |      |     |                                                                     |  |  |            |  |  |  |  |  |            |  | n dia bandara da dan bandar da basa a bandar da bandar da bandar da basa da bandar da bandar da bandar d |  |     |  |
|  |  |                |  |  |                    |  |   |  |  |                            |  |  |  |  |      |     |                                                                     |  |  |            |  |  |  |  |  |            |  |                                                                                                    |  |     |  |
|  |  |                |  |  |                    |  |   |  |  |                            |  |  |  |  |      |     | 15515518515515551551551551551                                       |  |  |            |  |  |  |  |  |            |  |                                                                                                    |  |     |  |
|  |  |                |  |  |                    |  |   |  |  |                            |  |  |  |  |      |     | 医额间静脉 电静态转向策 胶光反应 倒見 化醇医盐 的复数医盐酸盐医盐 医光光线 医多叶螺旋体 医无光光电医光电光电 医无光电 医无光 |  |  |            |  |  |  |  |  |            |  | 155513355555556888                                                                                       |  |     |  |
|  |  |                |  |  |                    |  |   |  |  |                            |  |  |  |  |      |     |                                                                     |  |  |            |  |  |  |  |  |            |  |                                                                                                    |  |     |  |
|  |  |                |  |  |                    |  |   |  |  |                            |  |  |  |  |      |     |                                                                     |  |  |            |  |  |  |  |  |            |  |                                                                                                    |  |     |  |
|  |  |                |  |  |                    |  |   |  |  |                            |  |  |  |  |      |     |                                                                     |  |  |            |  |  |  |  |  |            |  |                                                                                                    |  |     |  |

*Figura 23-1: scheda non ancora perforata e con prestampato il tracciato del record e le posizioni riservate ai vari campi.*